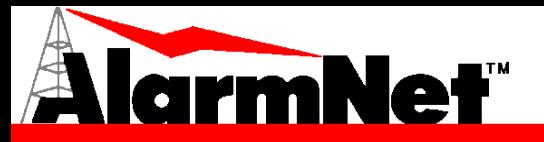

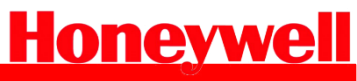

## Conexión y Programación de panel Vista 48LA con comunicador IP ó GSM

-Programación.

-Conexión.

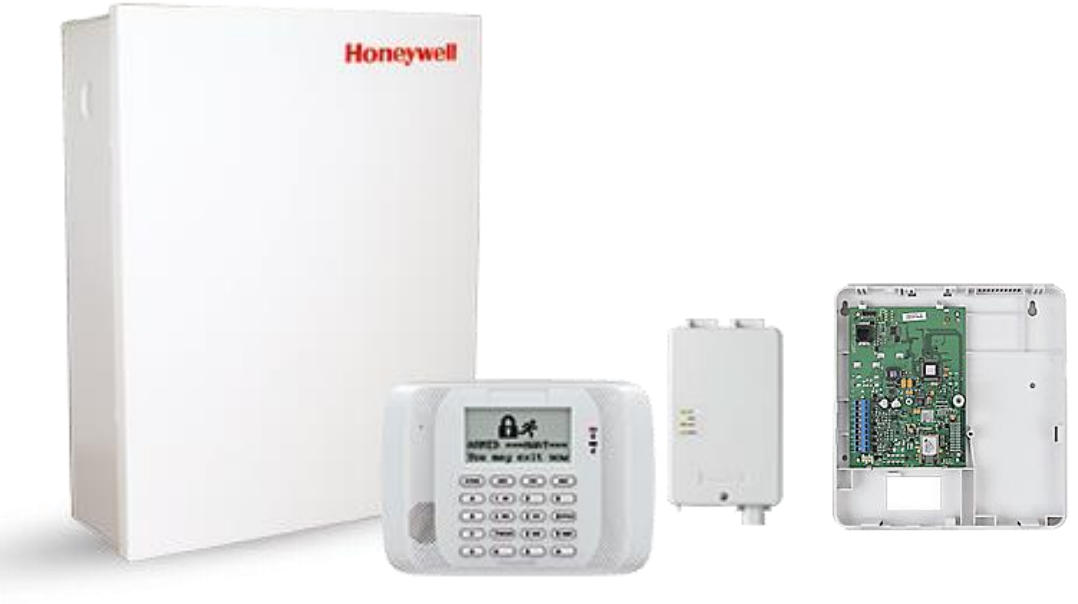

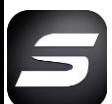

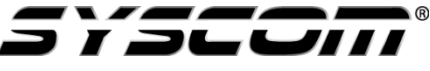

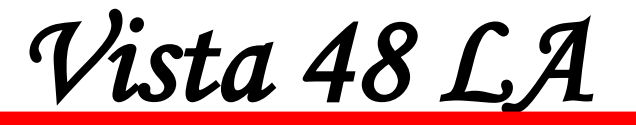

**Conexiones con Comunicador 7847i**

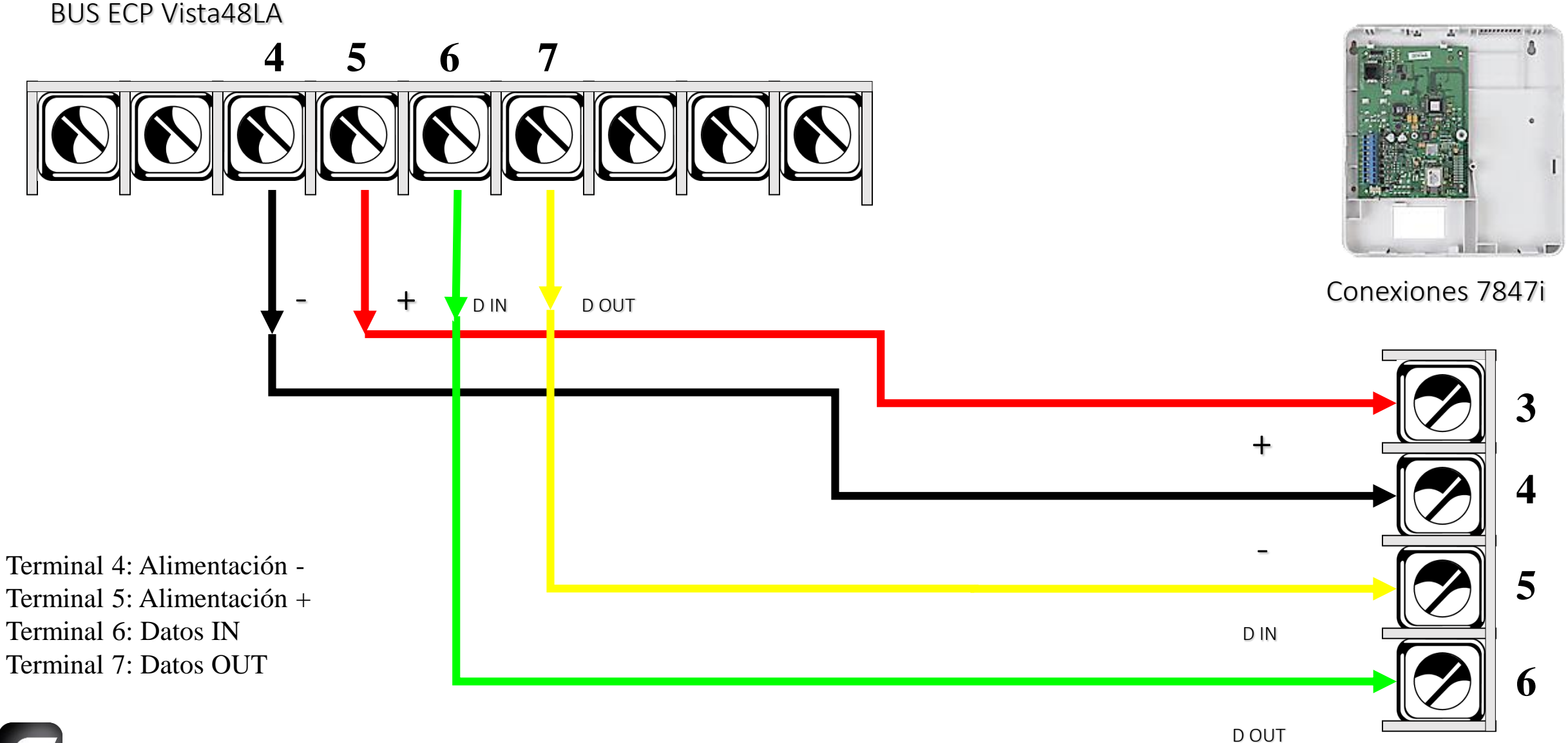

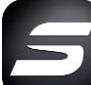

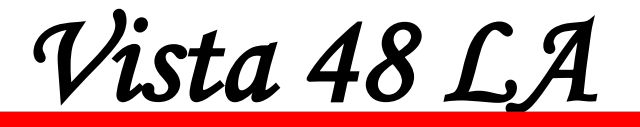

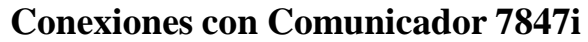

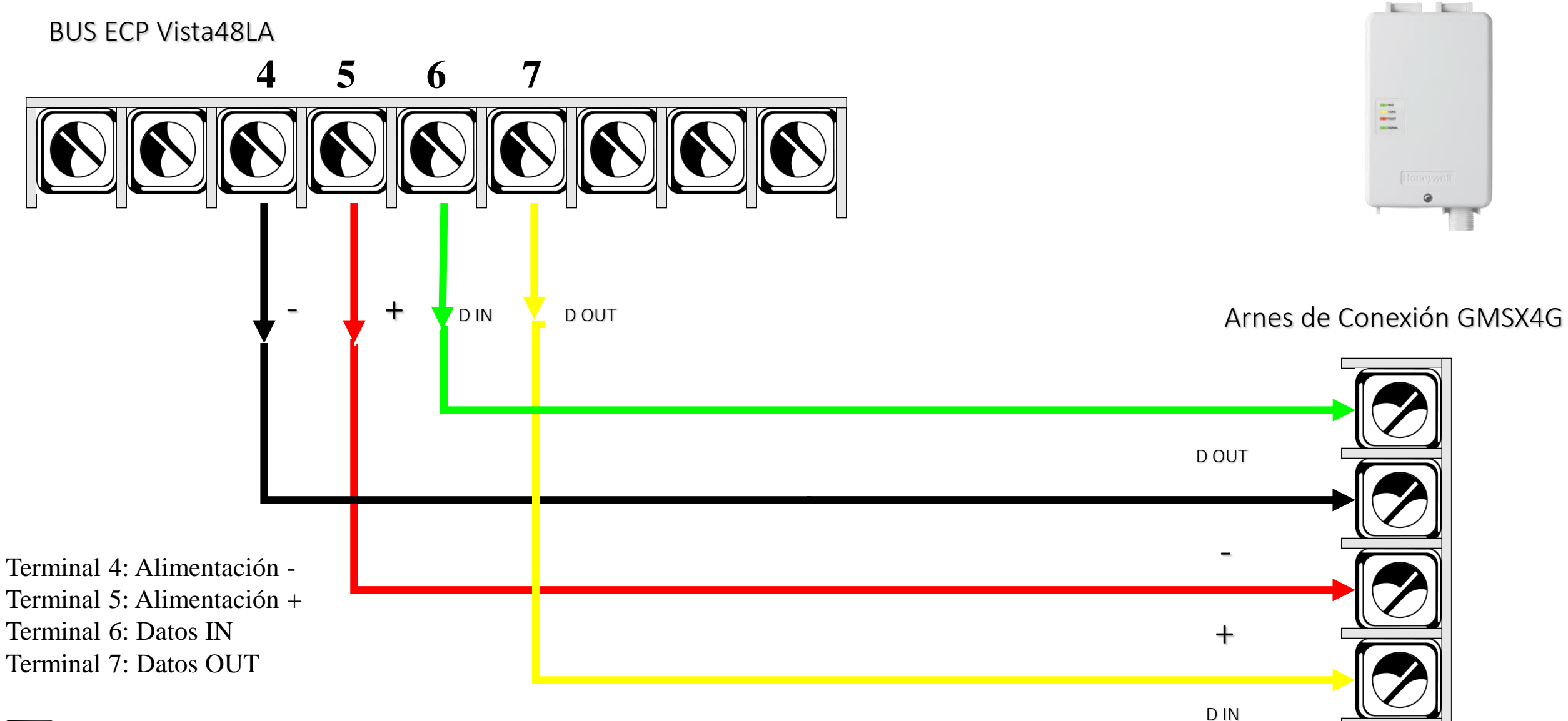

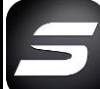

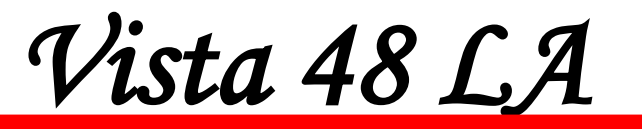

**Campos de Programación** 

Para dar de alta el comunicador IP/GSM en el panel Vista48LA se deben de programar los siguientes campos:

\*29 Salida Contac ID ECP para ACM. Introducir el valor de 1 para activar el comunicador

\*54 Retardo de Señales Dinámicas. Introducir el Valor de 3

\*55 Prioridad de Señales Dinámicas. Introducir el Valor de 1 para dar prioridad al comunicador IP o GMS.

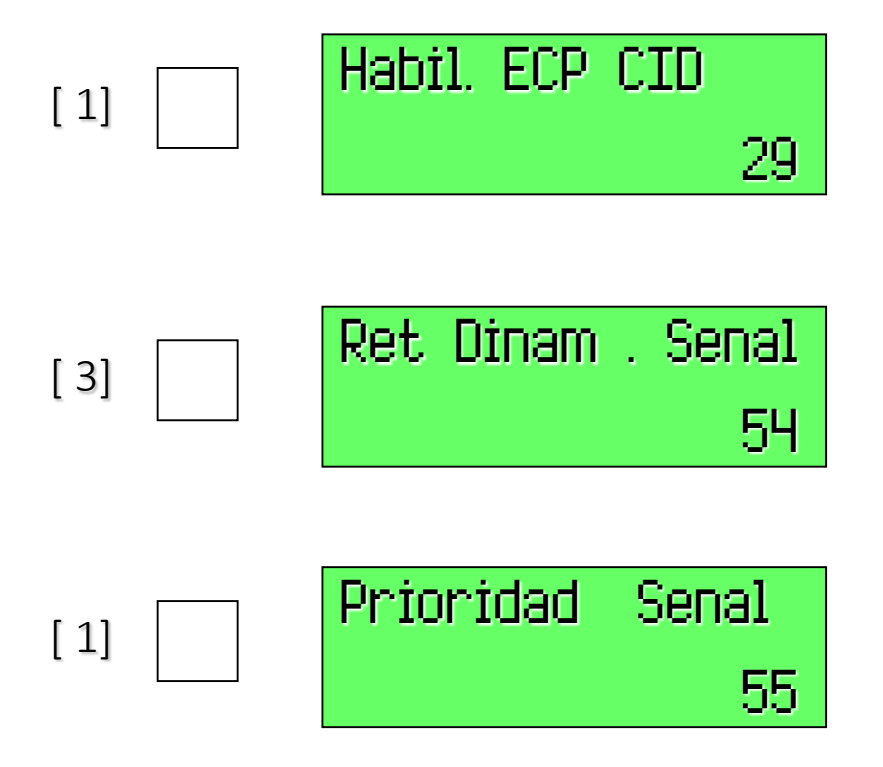

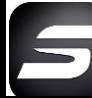

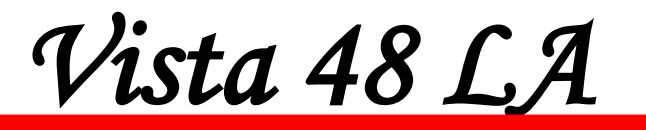

**Campos de Programación** 

Para dar de alta el comunicador IP/GSM en el panel Vista48LA se deben de programar los siguientes campos:

\*91 Opciones Varias. Introducir el valor de 84 para activar Acceso Remoto

\*189 Habilitar disposivos AUI 1 y 2. Introducir el Valor de 11 para habilitar el teclado Remoto De la app Total Connect

En el caso de que el equipo comunique a una central de monitoreo IP de Honeywell modelo 7810iRENT, habilitar los campos del 59 -76, de pendiendo los eventos de informe del sistema que se quieran enviar a la central de monitoreo.

En caso de que únicamente se utilice la App de Total Connect no es necesario habilitar estos campos.

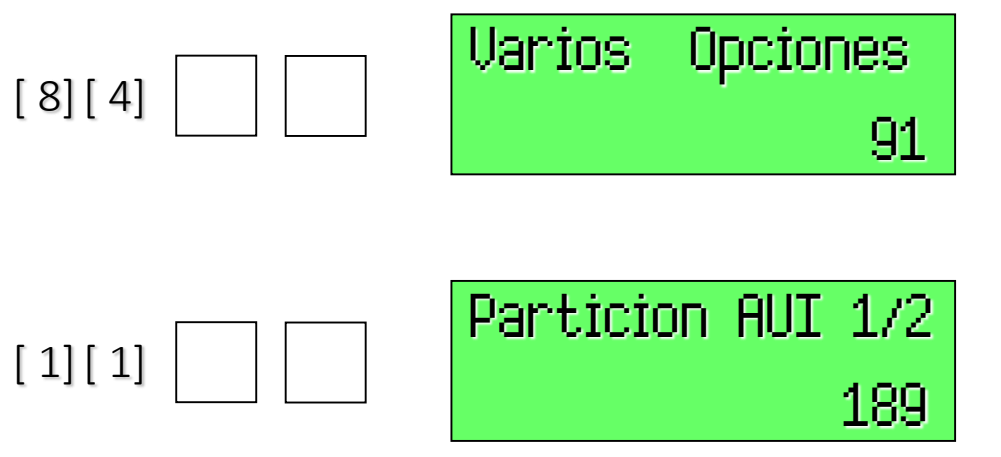